# DEXTBELL VIVO OS 5.01 for CLASSICO L3

**1) Several bugs adjustment**

# VIVO OS 4.10

# for CLASSICO L3

# **1) Added a Damper Pedal assigned to ORGAN PARTS**

*It has been added into DAMPER PEDAL SETTING a" Pedal Organ On/Off" setting to assign the Damper Pedal function to the Organ parts: Press & hold the FUNCTION button (Its led lamps) Press the TILT TAB n. 4 (SALICIONAL 8') Press the M3 Piston the led will ON to indicate that the damper pedal is activated on Organ Parts.*

# **2) Several bugs adjustment**

# VIVO OS 4.09, OS 4.08

for CLASSICO L3

**1) Several bugs adjustment**

# VIVO OS 4.07

# for CLASSICO L3

#### 1) **USB Audio**

*USB Computer Port can now send/receive digital AUDIO IN/OUT simultaneously with MIDI. Level of AUDIO OUT and AUDIO IN can also be adjusted.*

*TO SET LEVEL OF AUDIO OUT:*

*Press & hold FUNCTION button (Its led lamps), Select "SONG" button, select PISTON* 1 *to set 0 db, select PISTON 2 to set -*6 *db, select PISTON 3 to set -*12*, select PISTON 4 to set -*24 db*.* 

#### *TO SET LEVEL OF AUDIO IN:*

*Press & hold FUNCTION button (Its led Lamps), Select PLAY/PAUSE button, select PISTON 1 to set 0db, select PISTON 2 to set -6db, select PISTON 3 to set -12db, select PISTON 4 to set -24db.* 

#### **Using the Classico L3 with Your Computer**

If you use a USB cable (commercially available) to connect the USB COMPUTER port on the Classico L3's panel to your computer's USB connector, you can record and play audio or MIDI data by your MIDI software (DAW software).

The Classico L3 can transmit/receive audio streaming at 24 bit 48 Khz.

#### *NOTE*

*To use the USB audio streaming you need of a computer equipped with MAC OSX or LINUX, an iPad or iPhone.*

#### *USB MIDI + AUDIO Streaming*

*Use a A* → *B-type USB cable (sold separately) to connect the Classico L3 to your computer.*

## 2) **Oriental Scale**

*Oriental scale mode is added.* 

*By using Memory Pistons under keyboard you can obtain -50 Cent on E, B, A, C#, F#, G, D notes respectively by selecting memory switch 1, 2, 3, 4, M1, M2, M3.*

#### *To set On the Oriental Scale:*

*Press CHORD ENHANCER button + SCALE button simultaneously. The leds of Equal, Meantone, Kirnberger and Werkmeister scales will be on to indicate that the Oriental scale has been activated.*

*Press one of the 7 available piston (the led will be on) to set:*

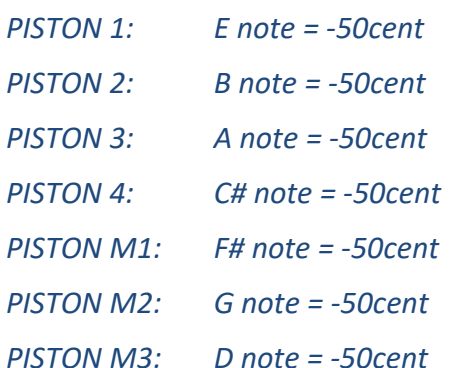

*Press again CHORD ENHANCER button + SCALE button to Exit from Oriental scale setting*

### **3) NEW Internal Sounds added**

*Classic Percussions in PEDAL Orchestra and MANUAL I Strings section Pizzicato Strings in PEDAL Bass and MANUAL I Strings section Bandoneon in MANUAL I Piano section and MANUAL II Violin section Xylophone in MANUAL I Piano section Vibraphone in MANUAL I Piano section Harp added also in MANUAL I Harpsichord section*

## **4) A GLOBAL Transposer has been added to be used on top of individual Memory Transposer**

Press and old TRANSPOSE button "+" or Press and old TRANSPOSE button "-" to set the transpose mode MEMORY or GLOBAL

Press Piston 1 to set transpose mode to "Memory" Press Piston 2 to set transpose mode to "Global"

In Memory mode the transpose can be saved on Memory. In Global Mode the transpose is not saved in Memories, It is a global function for all parts.

# **5) Memory as default**

- The user can now save a complete customizable set-up at power-on

Press & hold the FUNCTION button (Its led lamps) Press the piston 1, (all pistons lamps for a few seconds to indicate the saving).

# **6) Added 3 new tremulant type (Only for L3 Dexibell)**

## **7) Added a Damper Pedal assigned to PED ORCHESTRA**

It has been added into DAMPER PEDAL SETTING a" Only Pedal Orchestra" setting to assign the Damper Pedal function only to the Orchestra Pedal:

Press & hold the FUNCTION button (Its led lamps) Press the TILT TAB n. 4 (SALICIONAL 8') Press the M1 Pistons

# **8) New Rotary Effect**

This effect is our latest generation of Rotary Speaker effect conceived with a new algorithm that makes the entire depth and the simulation of the horn and bass speakers rotations even more truthful. Accelerations and decelerations are so accurate that you have the perception to virtually see the moving speakers adding this essential character to your Blues and Gospel organ performances.

9) **Possibility to switch Rotary SLOW/FAST** (when an Blues Organ or Jazz Organ is selected) by TREMULANT TILT TAB

Tremulant OFF the Rotary is SLOW Tremulant ON the Rotary is FAST